# **C\_TS452\_1909Q&As**

C\_TS452\_1909 : SAP Certified Application Associate - SAP S/4HANA Sourcing and Procurement

### **Pass SAP C\_TS452\_1909 Exam with 100% Guarantee**

Free Download Real Questions & Answers **PDF** and **VCE** file from:

**https://www.leads4pass.com/c\_ts452\_1909.html**

### 100% Passing Guarantee 100% Money Back Assurance

Following Questions and Answers are all new published by SAP Official Exam Center

**Colonization** Download After Purchase

- **@ 100% Money Back Guarantee**
- **63 365 Days Free Update**

**Leads4Pass** 

800,000+ Satisfied Customers

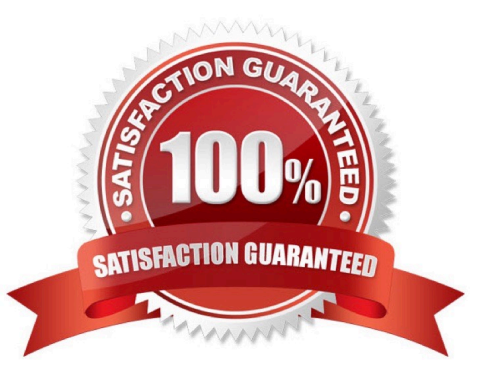

## **Leads4Pass**

#### **QUESTION 1**

Where do posting with automatic account determination occur in SAP Materials Management? Please choose the correct answer.

- A. Material valuation.
- B. Invoice verification
- C. Material requirements planning
- D. Requisition creation
- E. lnventory management

Correct Answer: A

#### **QUESTION 2**

Goods from a supplier arrive at your warehouse. However, you do NOT want these goods to be part of your inventory yet. What is the procedure for recording the conditional goods receipt (GR)?

Please choose the correct answer.

- A. Make a note in the purchase order and wait until the conditions for accepting the delivery are met.
- B. Post a goods receipt to non-valuated GR blocked stock.
- C. Post a goods receipt to valuated GR blocked stock.
- D. Select the blocked stock type when posting the goods receipt.

Correct Answer: B

#### **QUESTION 3**

Your purchasing department wants to monitor overdue purchase orders. What are the prerequisites for issuing delivery reminders for a purchase order?

There are 3 correct answers to this question.

- A. Maintain reminder periods in the purchase order item.
- B. Maintain a confirmation control key in the supplier master.
- C. Maintain purchasing value keys in the purchase order item.
- D. Set message determination in Customizing and maintain message records.
- E. Output the purchase order.

## **Leads4Pass**

Correct Answer: ACD

#### **QUESTION 4**

You want to manually post an initial entry of stock for a material in SAPS/4HANA. You should be able to enter both a quantity and an amount. How do you proceed?

There are 2 correct answers to this question.

- A. On the SAP Fiori launchpad, use the Stock Single Material app.
- B. On the SAP Fiori launchpad, use the Post Goods Movements app.
- C. On the SAP Fiori launchpad, use the Post Goods Receipt without Reference app.
- D. In the SAP GUI, use transaction MIGO.

Correct Answer: BD

#### **QUESTION 5**

What controls which item categories you are allowed to use when creating new items in a purchasing document?

Please choose the correct answer.

- A. Document category
- B. User role
- C. Account assignment category
- D. Document type

Correct Answer: D

[C\\_TS452\\_1909 Practice](https://www.leads4pass.com/c_ts452_1909.html) **[Test](https://www.leads4pass.com/c_ts452_1909.html)** 

[C\\_TS452\\_1909 Study](https://www.leads4pass.com/c_ts452_1909.html) [C\\_TS452\\_1909 Braindumps](https://www.leads4pass.com/c_ts452_1909.html) **[Guide](https://www.leads4pass.com/c_ts452_1909.html)**